### **DC Science**

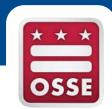

#### 2016 Administration/Accommodations Training

# Agenda

- New for 2016
- Accommodations
- Science / PARCC Differences
- PearsonAccess<sup>next</sup>: Administering the Test
- Student Registration
- Paper Testing
- PearsonAccess<sup>next</sup>: Test Session Management
- TestNav
- Important Dates
- Support

# New for 2016

- Accommodations/Accessibility Features
  - Audio
  - Color Contrast
  - Answer Masking
- Test Format
  - Two Part Test
  - Seal Code
- Paper Testing Available
  - Must transcribe online

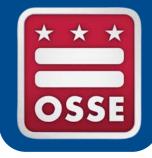

#### Accommodations & Accessibility Features Overview

## 2016 Accommodations

- Review accommodations and accessibility features available for Students with disabilities (SWD) and English Language Learners (ELLs) on the 2016 DC Science Assessment.
- Compare PARCC Accommodations and Accessibility Features (AAFs) to DC Science Accommodations and Accessibility Features (AAFs), noting where differences may impact test administration, planning and scheduling.
- Overview of Personal Needs Profiles (PNP) for the DC Science.

#### DC Science Assessment Accessibility System

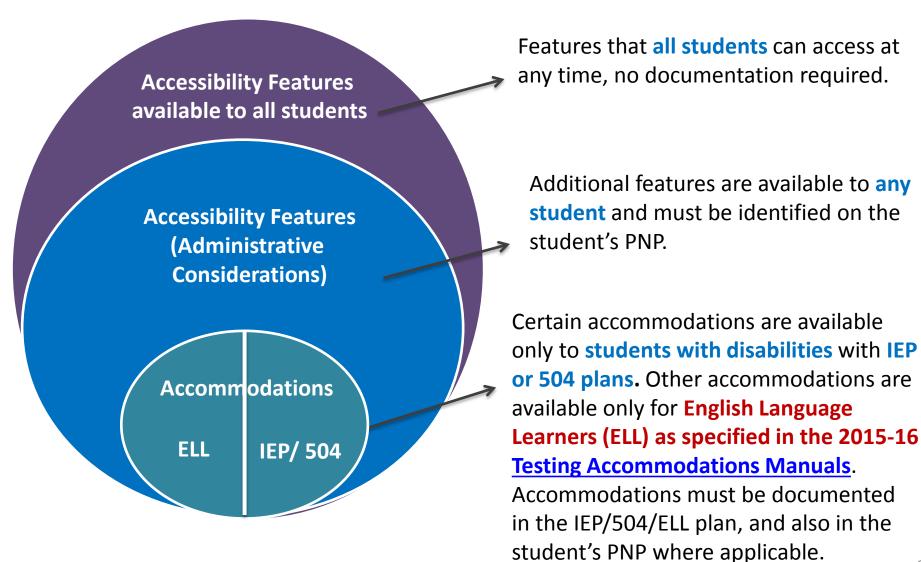

6

#### DC Science Assessment Accessibility System

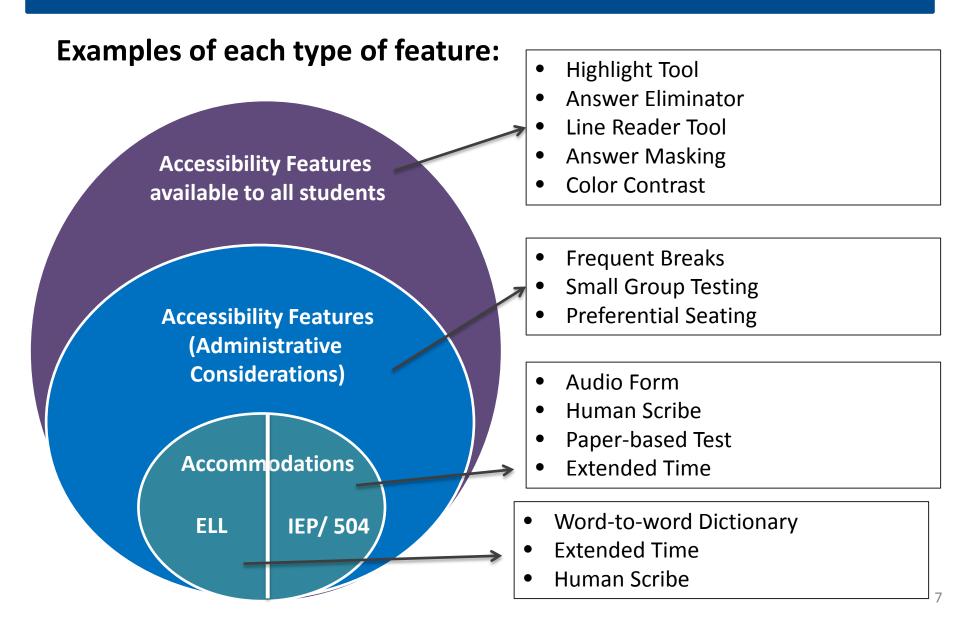

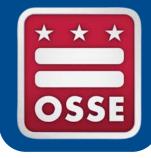

#### Accommodations and Accessibility Features for Students with Disabilities

#### Accommodations for Students with Disabilities

- Some PARCC accommodations will <u>not</u> be available for use on the Science Assessment.
- For a student who needs one (or more) of these accommodations, ensure the student receives the appropriate **<u>equivalent accommodation</u>**.
- The IEP does <u>NOT</u> need to be amended, if the student's needs have not changed since PARCC testing.

| Presentation Accommodations                                                                                                    |     |                                                                                               |                                                        |  |  |
|----------------------------------------------------------------------------------------------------|-----|-----------------------------------------------------------------------------------------------|--------------------------------------------------------|--|--|
| OSSE Statewide Testing PARCC ELA/Literacy<br>Accommodations Accommodations 2015-2016                                                                                                    |     | PARCC Math<br>Accommodations 2015-<br>2016<br>Spring 2016 DC Scient<br>Assessment             |                                                        |  |  |
| Student uses various markup tools to assist in reading, recalling, and/or emphasizing text, and to flag items for later review.<br>Markup tools can include highlighters, templates, place markers, masking devices, colored overlays, reading guide rulers,<br>blank straight edges or onscreen tools to follow along with each line of text, electronic bookmarking tools. |     |                                                                                               |                                                        |  |  |
|                                                                                                    |     | Text-to-Speech for the<br>Mathematics Assessments<br>(Accessibility Feature)                  | Audio Form                                             |  |  |
| Read Aloud for Non-<br>ELA/Literacy Assessments                                                                                                    | N/A | Human Reader or Human<br>Signer for the<br>Mathematics Assessments<br>(Accessibility Feature) | Human Reader or Human<br>Signer for Science Assessment |  |  |

#### Accommodations for Students with Disabilities

# Some accommodations are not available on the DC Science Assessment. Use the <u>Testing Accommodations Manual - Part I</u> or the <u>Crosswalk</u> to identify these accommodations.

| SEDS Classroom<br>Accommodations starting<br>September 2015 | SEDS Statewide Testing<br>Accommodations starting<br>September 2015 | SEDS Accommodations<br>December 2014August<br>2015 | PARCC ELA/Literacy<br>Accommodations 2015-2016                                                       | PARCC Math<br>Accommodations<br>2015-2016 | Spring 2016 DC<br>Science Assessment                                        |
|-------------------------------------------------------------|---------------------------------------------------------------------|----------------------------------------------------|----------------------------------------------------------------------------------------------------|-------------------------------------------|-----------------------------------------------------------------------------|
| Presentation Accommodatio                                   | ons                                                                 |                                                    |                                                                                                    |                                           |                                                                             |
| Audio Amplification                                         | Audio Amplification                                                 | Amplification Equipment**                          | Audio Amplification<br>(Accessibility Feature)                                                       | same as PARCC ELA                         | Not available. Use<br>volume control built<br>into computer device.         |
| Magnification                                               | Magnification                                                       | Magnifying Glass                                   | Magnification/Enlargement<br>Device (Accessibility Feature)                                          | same as PARCC ELA                         | Magnifier<br>(Accessibility Feature)                                        |
| Large Print Materials                                       | Large Print Edition                                                 | Large Print                                        | Large Print Edition                                                                                  | same as PARCC ELA                         | Not available. Use<br>Magnifier and/or<br>Human Reader.                     |
| Paper-Based Materials                                       | Paper-Based Edition                                                 | Paper-and-Pencil<br>Assessments                    | Paper-Based Edition                                                                                  | same as PARCC ELA                         | Paper-Based Edition                                                         |
|                                                             | Clarification/Repetition of<br>Directions                           | Interpretation of Oral<br>Directions               | General Administration<br>Directions Clarified (Accessibility                                        | same as PARCC ELA                         | Directions Clarified by<br>Test Administrator                               |
| Clarification/Repetition of<br>Directions                   |                                                                     | Simplification of Oral<br>Directions**             | Feature)                                                                                             |                                           |                                                                             |
| Directions                                                  | Directions                                                          | Repetition of Directions**                         | General Administration<br>Directions Read Aloud and<br>Repeated as Needed<br>(Accessibility Feature) | same as PARCC ELA                         | Directions Read<br>Aloud and Repeated<br>as Needed by Test<br>Administrator |
| Directions Available in ASL                                 | Directions Available in ASL                                         | ASL Video of Test Directions                       | Not available; use Human Signer<br>for Test Directions                                               | same as PARCC ELA                         | Not available. Use<br>Human Signer for<br>Test Directions                   |
|                                                             |                                                                     | Human Signer for Test<br>Directions                | Human Signer for Test<br>Directions                                                                  | same as PARCC ELA                         | Human Signer for<br>Test Directions                                         |

# **Unique Accommodations**

**Q:** What if Mark's team decides he needs an accommodation that is not listed in SEDS?

**A:** The IEP team should document it on the IEP in the "Unique Accommodations" box. Also, the LEA must submit a **Unique Accommodations Request** to OSSE for approval.

- DCPS Central Office
- All other LEAs, using the OSSE Support Tool (OST)
- Access OST Training <a href="http://osse.dc.gov/node/1118657">http://osse.dc.gov/node/1118657</a>
- Unique/Non-Standard Accommodation" replaced "Other" in SEDS.

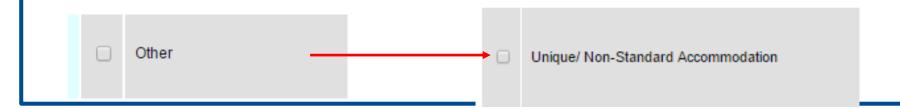

#### **OSSE Support Tool**

| octo |                                                                                                    |
|------|----------------------------------------------------------------------------------------------------|
|      |                                                                                                    |
|      |                                                                                                    |
|      | Username                                                                                                    |
|      | Password                                                                                                    |
|      | I forgot my password Sign in                                                                                                    |
|      | Keep me signed in on this computer                                                                                                    |
|      | Not a QuickBase user Create a log-in.                                                                                                   |
| We   | lcome to the DC Government Quickbase application!                                                                                       |
|      | login in using your <b>entire dc.gov email address</b> (normally<br>ne.lastname@dc.gov) as Username and your network/email<br>password. |

#### Access Requirements:

- The OST can be accessed from:
  - o <u>https://octo.quickbase.com</u>
- A username and password is required to access the tool.
- If you have used QuickBase in the past, use the same username and password. If this is your first time using QuickBase, click "Create a log-in", complete the fields, and request access.
- If you have not used Quickbase in the past, create a login. If you have difficulty logging in, email osse.assessment@dc.gov.

#### Science Accommodations in the PNP

#### Snapshot of the PNP for DC Science

| Administration Consideration         Frequent Breaks ①       Specialized Equipment or Furniture ①         Separate/Alternate Location ①       Specified Area or Setting ①         Small Testing Group ①       Time of Day ①         Accessibility Features Identified in Advance       Accessibility Features Identified in Advance         Color Contrast       Answer Masking         Presentation Accommodations       Human Signer for Test Directions         Alternate Representation - Paper Test ①       Human Signer for Test Directions         Answers Recorded in Test Book ①       Student Reads Assessment Aloud to Themselves ①         Word Prediction ①       Student Reads Assessment Aloud to Themselves ①         Accommodations for English Learners (EL)       EL Accommodation ①         Administration Directions Read Aloud in Student's Native Language ①       Image ②         Word to Word Dictionary (English/Native Language) ③       Image ③         Timing and Scheduling Accommodations for English Learners and Students with Disabilities Extended Time ④       Image §         Timing and Scheduling Accommodations for English Learners and Students with Disabilities Extended Time ④       Image §         Unique Accommodation ①       Audio ④       Emergency Accommodation ⑤                                                                                                    |                                                                  |                                                                                                    |                                                       | _ I    |   |  |
|----------------------------------------------------------------------------------------------------|------------------------------------------------------------------|----------------------------------------------------------------------------------------------------|-------------------------------------------------------|--------|---|--|
| Small Testing Group ①       Time of Day ①         Accessibility Features Identified in Advance         Color Contrast       Answer Masking         Presentation Accommodations         Altemate Representation - Paper Test ①       Human Signer for Test Directions         Response Accommodations         Answers Recorded in Test Book ①         Word Prediction ①         Accommodation ⑤         Accommodation ⑦         Administration Directions Read Aloud in Student's Native Language ②         Image: Accommodations (English Learners (EL))         EL Accommodation ②         Administration Directions Read Aloud in Student's Native Language ③         Image: Word to Word Dictionary (English/Native Language) ③         Timing and Scheduling Accommodations for English Learners and Students with Disabilities         Extended Time ④         Image: Image: Ima                                                                                                    |                                                                  |                                                                                                    | Specialized Equipment or Furniture                    |        |   |  |
| Accessibility Features Identified in Advance         Color Contrast       Answer Masking         Presentation Accommodations         Atternate Representation - Paper Test ●       Human Signer for Test Directions         Student Reads Assessment Aloud to Themselves ●         Response Accommodations         Answers Recorded in Test Book ●         Word Prediction ●         Accommodations for English Learners (EL)         EL Accommodation ●         Administration Directions Read Aloud in Student's Native Language ●         ✓         Administration Directions Clarified in Student's Native Language ●         Word to Word Dictionary (English/Native Language) ●         Timing and Scheduling Accommodations for English Learners and Students with Disabilities Extended Time ●         ✓       Audio ●         Energency Accommodation ●                                                                                                    |                                                                  | Separate/Alternate Location 0                                                                                                    | Specified Area or Setting                             |        |   |  |
| Color Contrast Answer Masking Presentation Accommodations Alternate Representation - Paper Test • Human Signer for Test Directions Student Reads Assessment Aloud to Themselves • Response Accommodations Answers Recorded in Test Book • Word Prediction • Accommodations for English Learners (EL) EL Accommodation • Administration Directions Read Aloud in Student's Native Language • • Word to Word Dictionary (English/Native Language • • Word to Word Dictionary (English/Native Language • • Word to Word Dictionary (English/Native Language • • Word to Word Dictionary (English/Native Language • • Word to Word Dictionary (English/Native Language • • Word to Word Dictionary (English/Native Language) • • Timing and Scheduling Accommodations for English Learners and Students with Disabilities Extended Time • • Audio • Emergency Accommodation •                                                                                                    |                                                                  | Small Testing Group 6                                                                                                    | Time of Day                                           | - I    |   |  |
| <ul> <li>Alternate Representation - Paper Test          <ul> <li>Human Signer for Test Directions</li> <li>Student Reads Assessment Aloud to Themselves •</li> </ul> </li> <li>Response Accommodations         <ul> <li>Answers Recorded in Test Book •</li> <li>Word Prediction •</li> </ul> </li> <li>Accommodations for English Learners (EL)         <ul> <li>EL Accommodation •</li> </ul> </li> <li>Administration Directions Read Aloud in Student's Native Language •</li> <li>✓</li> <li>Administration Directions Clarified in Student's Native Language •</li> <li>✓</li> <li>Word to Word Dictionary (English/Native Language) •</li> <li>Timing and Scheduling Accommodations for English Learners and Students with Disabilities Extended Time •             <ul> <li>✓</li> </ul> </li> <li>Other Accessionity readures and Accommodations         <ul> <li>Audio •</li> <li>Emergency Accommodation •</li> <li>Audio •</li> <li>Emergency Accommodation •</li> </ul> </li> </ul>                                                                                                    |                                                                  | -                                                                                                    |                                                       |        | / |  |
| Response Accommodations   Answers Recorded in Test Book •   Word Prediction •   Accommodations for English Learners (EL)   EL Accommodation •   Administration Directions Read Aloud in Student's Native Language •   ✓   Administration Directions Clarified in Student's Native Language •   ✓   Mord to Word Dictionary (English/Native Language) •   Timing and Scheduling Accommodations for English Learners and Students with Disabilities Extended Time •   ✓                                                                                                    |                                                                  |                                                                                                    | Human Signer for Test Directions                      |        |   |  |
| <ul> <li>Answers Recorded in Test Book •</li> <li>Word Prediction •</li> <li>Accommodations for English Learners (EL)</li> <li>EL Accommodation •</li> <li>Administration Directions Read Aloud in Student's Native Language •</li> <li>Administration Directions Clarified in Student's Native Language •</li> <li>Word to Word Dictionary (English/Native Language) •</li> <li>Timing and Scheduling Accommodations for English Learners and Students with Disabilities Extended Time •</li> <li></li> <li>Other Accessionity Features and Accommodations</li> <li>Human Reader or Human Signer •</li> <li>Audio •</li> <li>Emergency Accommodation •</li> </ul>                                                                                                    | 1                                                                |                                                                                                    | Student Reads Assessment Aloud to Themselves ()       | $\neg$ |   |  |
| Accommodations for English Learners (EL)  EL Accommodation  Administration Directions Read Aloud in Student's Native Language  Administration Directions Clarified in Student's Native Language  Administration Directions Clarified in Student's Native Language  Administration Directionary (English/Native Language)  Timing and Scheduling Accommodations for English Learners and Students with Disabilities  Extended Time  Tother Accessionity reatures and Accommodations Human Reader or Human Signer  Audio  Emergency Accommodation  Emergency Accommodation                                                                                                    |                                                                  |                                                                                                    |                                                       |        |   |  |
| <ul> <li>EL Accommodation ①</li> <li>Administration Directions Read Aloud in Student's Native Language ①</li> <li>Administration Directions Clarified in Student's Native Language ①</li> <li>Word to Word Dictionary (English/Native Language) ①</li> <li>Timing and Scheduling Accommodations for English Learners and Students with Disabilities Extended Time ①         <ul> <li>V</li> <li>Other Accessibility Features and Accommodations</li> <li>Audio ①</li> <li>Emergency Accommodation ①</li> <li>V</li> </ul> </li> </ul>                                                                                                    | Word Prediction                                                  |                                                                                                    |                                                       |        |   |  |
| Administration Directions Read Aloud in Student's Native Language<br>Administration Directions Clarified in Student's Native Language<br>Administration Directions Clarified in Student's Native Language<br>Word to Word Dictionary (English/Native Language)<br>Timing and Scheduling Accommodations for English Learners and Students with Disabilities<br>Extended Time<br>Time Accessibility Features and Accommodations<br>Human Reader or Human Signer<br>Audio<br>Temergency Accommodation<br>Temergency Accommodation<br>Teme |                                                                  |                                                                                                    | _)                                                    | /      |   |  |
| <ul> <li>Administration Directions Clarified in Student's Native Language I</li> <li>Word to Word Dictionary (English/Native Language) I</li> <li>Timing and Scheduling Accommodations for English Learners and Students with Disabilities Extended Time I</li> <li>Other Accessionity Features and Accommodations</li> <li>Human Reader or Human Signer I</li> <li>Audio I</li> <li>Emergency Accommodation I</li> </ul>                                                                                                    |                                                                  |                                                                                                    |                                                       |        |   |  |
| Word to Word Dictionary (English/Native Language) ①         Timing and Scheduling Accommodations for English Learners and Students with Disabilities         Extended Time ①         v         Other Accessibility reatures and Accommodations         Human Reader or Human Signer ①       Audio ①         v                                                                                                    |                                                                  | The second second secon |                                                       |        |   |  |
| Timing and Scheduling Accommodations for English Learners and Students with Disabilities Extended Time ①  T Other Accessibility Features and Accommodations Human Reader or Human Signer ①  Audio ①  Emergency Accommodation ①  T                                                                                                    | Administration Directions Clarified in Student's Native Language |                                                                                                    |                                                       |        |   |  |
| Extended Time ①  T  Conner Accessibility Features and Accommodations Human Reader or Human Signer ①  Audio ①  Emergency Accommodation ①  T  T  T  T  T  T  T  T  T  T  T  T  T                                                                                                    | 1                                                                |                                                                                                    |                                                       |        |   |  |
| Human Reader or Human Signer () Audio () Emergency Accommodation ()                                                                                                    |                                                                  |                                                                                                    | for English Learners and Students with Disabilities - |        |   |  |
| Human Reader or Human Signer () Audio () Emergency Accommodation ()                                                                                                    |                                                                  | · · · · · · · · · · · · · · · · · · ·                                                                                                    |                                                       |        |   |  |
| ▼ T T T T T T T T T T T T T T T T T T T                                                                                                    |                                                                  | Human Daadaa ay Human Cinnas O                                                                                                    |                                                       |        |   |  |
| Unique Accommodation 4                                                                                                    |                                                                  | <b></b>                                                                                                    | •                                                     |        |   |  |
|                                                                                                    |                                                                  |                                                                                                    | Unique Accommodation (1)                              |        |   |  |

Please note: The PNP does <u>not</u> capture ALL accommodations that a student may receive.

However, the student's IEP (or 504 Plan) must document <u>ALL</u> accommodations assigned to the student.

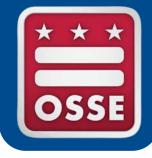

#### Accommodations for English Language Learners

## **ELL Accommodations**

- For ELL students who need assistance with understanding the directions, the Test Administrator is permitted to:
  - Read the instructions out loud in English
  - Repeat the instructions in English
  - Clarify the instructions in the student's native language
- Excerpt from the <u>Testing Accommodations Manual Part II: English</u> <u>Language Learners :</u>

| Accommodations for English Language Learners                                                                 |                                                                                |                                           |                                                                            |  |  |
|----------------------------------------------------------------------------------------------------|--------------------------------------------------------------------------------|-------------------------------------------|----------------------------------------------------------------------------|--|--|
| OSSE Statewide Testing<br>Accommodations                                                                     | PARCC ELA/Literacy<br>Accommodations<br>2015-2016                              | PARCC Math<br>Accommodations<br>2015-2016 | Spring 2016 DC Science Assessment<br>(Tentative List)                      |  |  |
| General Administration<br>Directions Clarified in<br>Student's Native<br>Language (by Test<br>Administrator) | General Administration<br>Directions Clarified in Student's<br>Native Language | same as PARCC ELA                         | Directions Clarified by Test Administrator<br>in Student's Native Language |  |  |

Test administrator clarifies general administration instructions only. No part of the test may be clarified or translated. Test administrators providing this accommodation should be literate and fluent in English, as well as in the student's native language. If this is unable, then the test administrator may be assisted by a translator who speaks the language of the student. Students should be given ample time to process directions and ask clarifying questions about the directions. Students must be tested in a separate setting with other students needing the same accommodation to minimize distractions.

#### **ELL Accommodations**

- Some of the ELL Accommodations that were available on PARCC are still available for Science, while some are not.
  - This year's DC Science Assessment is not available in other languages at this time, thus translation beyond General Administration Directions is not permitted.
  - Use the ELL <u>Crosswalk</u> to determine appropriate similar accommodations.

| SEDS Classroom<br>Accommodations starting<br>September 2015 | SEDS Statewide Testing<br>Accommodations starting<br>September 2015 | SEDS Accommodations<br>December 2014August<br>2015 | PARCC ELA/Literacy<br>Accommodations 2015-2016                                                       | PARCC Math<br>Accommodations<br>2015-2016 | Spring 2016 DC<br>Science Assessment                                        |
|-------------------------------------------------------------|---------------------------------------------------------------------|----------------------------------------------------|----------------------------------------------------------------------------------------------------|-------------------------------------------|-----------------------------------------------------------------------------|
| Presentation Accommodatio                                   | ns                                                                  |                                                    |                                                                                                    |                                           |                                                                             |
| Audio Amplification                                         | Audio Amplification                                                 | Amplification Equipment**                          | Audio Amplification<br>(Accessibility Feature)                                                       | same as PARCC ELA                         | Not available. Use<br>volume control built<br>into computer device          |
| Magnification                                               | Magnification                                                       | Magnifying Glass                                   | Magnification/Enlargement<br>Device (Accessibility Feature)                                          | same as PARCC ELA                         | Magnifier<br>(Accessibility Feature                                         |
| Large Print Materials                                       | Large Print Edition                                                 | Large Print                                        | Large Print Edition                                                                                  | same as PARCC ELA                         | Not available. Use<br>Magnifier and/or<br>Human Reader.                     |
| Paper-Based Materials                                       | Paper-Based Edition                                                 | Paper-and-Pencil<br>Assessments                    | Paper-Based Edition                                                                                  | same as PARCC ELA                         | Paper-Based Edition                                                         |
|                                                             |                                                                     | Interpretation of Oral<br>Directions               | General Administration                                                                               | same as PARCC ELA                         | Directions Clarified by                                                     |
| Clarification/Repetition of<br>Directions                   | Clarification/Repetition of<br>Directions                           | Simplification of Oral<br>Directions**             | Feature)                                                                                             | Same as PARCE ELA                         | Test Administrator                                                          |
| Uncedons                                                    |                                                                     | Repetition of Directions**                         | General Administration<br>Directions Read Aloud and<br>Repeated as Needed<br>(Accessibility Feature) | same as PARCC ELA                         | Directions Read<br>Aloud and Repeated<br>as Needed by Test<br>Administrator |

#### **ELL Science Accommodations in the PNP**

#### Snapshot of the PNP for DC Science

| Administration Consideration                                                    |                                                                  |  |  |
|---------------------------------------------------------------------------------|------------------------------------------------------------------|--|--|
| Frequent Breaks 6                                                               | Specialized Equipment or Furniture 0                             |  |  |
| Separate/Alternate Location                                                     | Specified Area or Setting 0                                      |  |  |
| Small Testing Group <b>1</b>                                                    | Time of Day ()                                                   |  |  |
| Accessibility Features Identified in Adva                                       | ance                                                             |  |  |
| Color Contrast                                                                  | Answer Masking                                                   |  |  |
| Presentation Accommodations                                                     |                                                                  |  |  |
| Alternate Representation - Paper Test ()                                        | Human Signer for Test Directions                                 |  |  |
|                                                                                 | $\hfill\square$ Student Reads Assessment Aloud to Themselves $0$ |  |  |
| Response Accommodations                                                         |                                                                  |  |  |
| Answers Recorded in Test Book ()                                                |                                                                  |  |  |
| Mord Production                                                                 |                                                                  |  |  |
| Accommodations for English Learners                                             | (EL)                                                             |  |  |
|                                                                                 |                                                                  |  |  |
| Administration Directions Read Aloud in Student's Native Language ()            |                                                                  |  |  |
| <b>.</b>                                                                        |                                                                  |  |  |
| Administration Directions Clarified in Student's Native Language 6              |                                                                  |  |  |
| Word to Word Dictionary (English/Native Lang                                    | guage)                                                           |  |  |
| Timing and Scheduling Accommodation                                             | ns for English Learners and Students with Disabilities           |  |  |
| <b>T</b>                                                                        |                                                                  |  |  |
|                                                                                 |                                                                  |  |  |
| - Other Accessibility Features and Access                                       | IIIIOuations                                                     |  |  |
| Other Accessibility Features and Accom<br>Human Reader or Human Signer <b>1</b> | Encourse Account define <b>A</b>                                 |  |  |
|                                                                                 |                                                                  |  |  |
|                                                                                 | Audio  Emergency Accommodation                                   |  |  |
|                                                                                 | Encourse Account define <b>A</b>                                 |  |  |

Please note: The PNP does <u>not</u> capture ALL accommodations that an ELL student may receive.

However, the student's ELL Plan should document <u>ALL</u> accommodations assigned to the student and ALL assigned accommodations should be made available during the actual test.

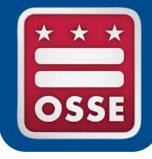

## Considerations for Test Administration, Planning & Scheduling

# Preparing to Administer DC Science

- Step 1: Verify student registrations in PearsonAccess<sup>next</sup>
- Step 2: Review/Edit Student PNP information in PearsonAccess<sup>next</sup>
  - Crosswalk student accommodations for DC Science
  - High School Biology PNP information not entered by Pearson
- Step 3: Order Paper Forms
- Step 4: Determine Test Schedule
  - Administer Part 1 and Part 2 in the same day or on separate days
- Step 5: Create Test Schedule and submit school plan addendum to OSSE Support Tool (OST)
  - School plans are due 15 days prior to the start of testing
- Step 6: Set up test sessions in PearsonAccess<sup>next</sup>
  - Read Aloud sessions, Transcribe session, Audio session, Main session

#### **Considerations for Planning & Scheduling**

- Secure test materials
  - Tickets, Seal Codes, Test booklets
- Separate test environments needed
  - Paper based and computer based testing
- Audio Form
  - Alternative to Human reader
  - Headphones will be required
- Paper Forms
  - Any accommodation that asked students to read or write on paper
- Human Readers/Human Scribes/ Human Signers
  - Many more accommodations provided by Human Readers, Human Scribes, and Human Signers.
- External Devices
  - Some built-in tools will require external devices.

## **Considerations for Test Administration**

- Targeted Training for Individual and Small Group Test Administrators
  - Human Readers & Human Signers
    - DC Science has Minimal Test Directions
    - Stick Closely to Text
    - Reading Data Tables and Graphics
      - Read images and tables literally
      - Refrain from inferences
  - Human Scribes and Transcription
    - Type EXACTLY what student states
    - Constructed Response items are not testing literacy

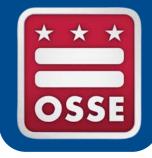

#### Reviewing and Editing the DC Science Personal Needs Profile (PNP)

## Changes in the Personal Needs Profile

The Personal Needs Profile (PNP) is part of the student registration process for DC Science.

 The PNP is the primary source of documentation of a student's testing conditions, including accommodations

Unlike PARCC, for Science the PNP does not do the following:

- Does not generate forms or assign student materials
- Does not 'turn on' accessibility features built into the system (features are already 'on' and available for <u>ALL</u> students during testing)
- Does not 'turn on' accommodations

#### Intro to the Personal Needs Profile

The information captured for the PNP is found under "Manage Student Tests"

about

accessibility

features and

on this page.

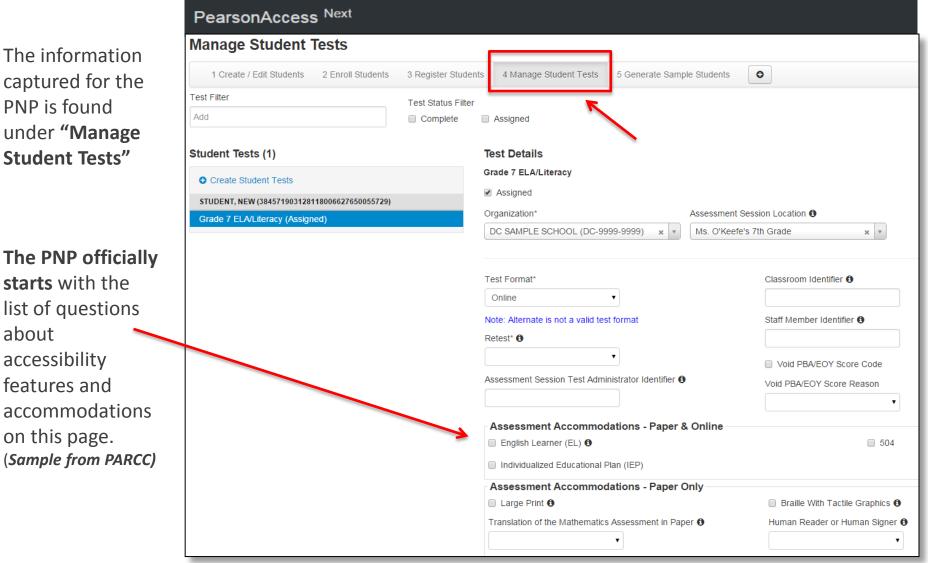

### Science Accommodations in the PNP

# Snapshot of the PNP for DC Science:

| Administration Consideration                               |                                                                        |
|------------------------------------------------------------|------------------------------------------------------------------------|
| Frequent Breaks 0                                          | Specialized Equipment or Furniture ()                                  |
| Separate/Alternate Location 6                              | Specified Area or Setting <sup>1</sup>                                 |
| Small Testing Group 1                                      | Time of Day 1                                                          |
| Accessibility Features Identified in Adva                  | ance                                                                   |
| Color Contrast                                             | Answer Masking                                                         |
| Presentation Accommodations                                |                                                                        |
| Alternate Representation - Paper Test 6                    | Human Signer for Test Directions                                       |
|                                                            | $\hfill\square$ Student Reads Assessment Aloud to Themselves ${\bf 0}$ |
| Response Accommodations                                    |                                                                        |
| Answers Recorded in Test Book 0                            |                                                                        |
| Word Prediction 1                                          |                                                                        |
| Accommodations for English Learners (                      | (EL)                                                                   |
| EL Accommodation ()                                        |                                                                        |
| Administration Directions Read Aloud in Stud               | dent's Native Language 🚯                                               |
| Ţ                                                          |                                                                        |
| Administration Directions Clarified in Student's           | s Native Language <b>1</b>                                             |
| Word to Word Dictionary (English/Native Langue)            | uage) 🚯                                                                |
| Timing and Scheduling Accommodation Extended Time <b>0</b> | ns for English Learners and Students with Disabilities                 |
| <b>T</b>                                                   |                                                                        |
| Other Accessibility Features and Accom                     | nmodations                                                             |
| Human Reader or Human Signer ()                            | Audio      Emergency Accommodation                                     |
| · · · · · · · · · · · · · · · · · · ·                      | •                                                                      |
|                                                            | Unique Accommodation 1                                                 |

#### Two Ways to Complete the PNP

There are two methods for creating a Personal Needs Profile File for students:

1. PNP File Layout Import

LEA populates an Excel template provided by Pearson, for a mass upload

2. User Interface

LEA staff member or schools fills out the PNP for an individual student using PearsonAccess<sup>next</sup>

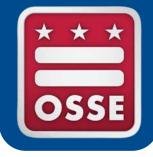

#### **DC Science vs. PARCC**

# DC Science/PARCC Differences

- Science does not assign forms or accessibility features from PNP
- Science does not have Text-to-Speech (TTS)
- Science does not have American Sign Language (ASL)
- Science does not use Unit Testing
- Science does not require return of paper test books
- Science <u>will</u> use Audio forms
- Science <u>will</u> require transcription of paper tests into TestNav

#### PearsonAccess<sup>next</sup>: Administering the Test

- Logging in
- Selecting DC Science
- DC Science Home Screen

#### PearsonAccess<sup>next</sup>: Logging in

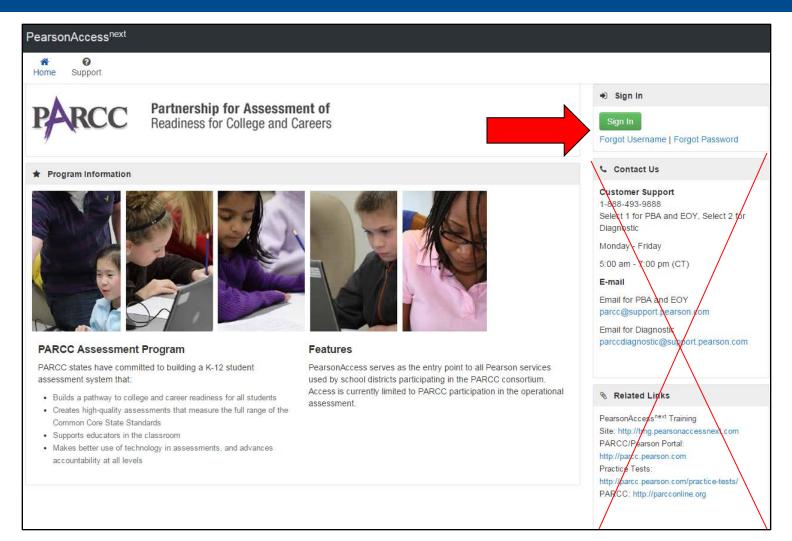

#### PearsonAccess<sup>next</sup>: Selecting DC Science

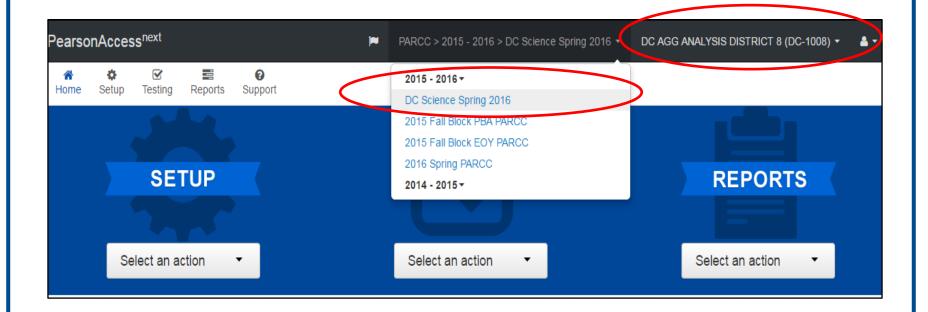

#### PearsonAccess<sup>next</sup>: DC Science Home Screen

| ♣         ☞         ె         ●           Home         Setup         Testing         Reports         Test Config         Support                                                                                 |                                                                                                    |
|----------------------------------------------------------------------------------------------------|----------------------------------------------------------------------------------------------------|
|                                                                                                    | <u>é</u>                                                                                                    |
| SETUP                                                                                                    | REPORTS                                                                                                    |
|                                                                                                    |                                                                                                    |
|                                                                                                    |                                                                                                    |
| Select an action   Select an action                                                                                                    | Select an action •                                                                                          |
|                                                                                                    |                                                                                                    |
| * Welcome to the 2014-15 DC Science Assessment!                                                                                                    | Contact Us                                                                                                  |
| Reminders                                                                                                    | Customer Support<br>1-866-688-9555                                                                          |
| Students will be loaded in the registration and PNP systems by Tuesday, May 5 <sup>th</sup> . Please wait until Wednesday, May 6 <sup>th</sup> , to edit student information and create test sessions.           |                                                                                                    |
| On Monday, May 11 <sup>th</sup> , Pearson will host a webinar on the PearsonAccess Next Training Module for DC Science. The link to register and archive can be found on the OSSE DC Science Assessment Website. | Monday - Friday<br>7:00 am - 8:30 pm (EST)                                                                  |
| On Tuesday, May 12 <sup>th</sup> , OSSE will host a webinar on the DC Science Assessment / SEDS Accommodation Crosswalk. The link to register and archive can be found on the OSSE DC Science                    | E-mail                                                                                                    |
| Assessment Website.                                                                                                    | DC Help                                                                                                    |
| The DC Science Assessment is available for administration May 18 - June 19, 2015.                                                                                                    | dchelp@support.pearson.com                                                                                  |
| Resources                                                                                                    |                                                                                                    |
| The following resources are available to support you in the administration of the DC Science Assessment:                                                                                                    | 🗞 Links                                                                                                    |
| Pearson DC Science Assessment Support                                                                                                    | PARCC/Pearson Portal: http://parcc.pearson.com                                                              |
| Call Toll Free: 1-866-688-9555                                                                                                    | Training Modules: http://parcc.pearson.com/manuals-trainin<br>Bulletins: http://parcc.pearson.com/bulletins |
| (7:00 am – 8:30 pm Eastern, Mon–Fri)                                                                                                    | PARCC: http://parcconline.org                                                                               |
| Email: dchelp@support.pearson.com                                                                                                    | PearsonAccess <sup>next</sup> Training<br>Site: http://trng.pearsonaccessnext.com                           |
| OSSE Assessment Hotline                                                                                                    | Site: http://ting.pearsonaccessnext.com                                                                     |
| Call: 240-270-2598                                                                                                    |                                                                                                    |
| (8:00 am – 6:00 pm Eastern, Mon–Fri)                                                                                                    |                                                                                                    |
| Email: OSSE.assessment@dc.gov                                                                                                    |                                                                                                    |
| OSSE DC Science Assessment Website                                                                                                    |                                                                                                    |
| This website includes links to the following resources:                                                                                                    |                                                                                                    |
| 2014-15 Science Field Test Manual                                                                                                    |                                                                                                    |
| Accommodations and Accessibility Science Crosswalk                                                                                                    |                                                                                                    |
| Accommodations Science Webinar     PearsonAccess Next Training Module     PearsonAccess Next Webinar                                                                                                    |                                                                                                    |

# **Student Registration**

- Student Registration/Enrollment
  - Pearson will import Grades 5&8
  - Biology will be imported by the schools
- PNP
- File Imports
- Manual Entry

# **Student Registration: Enrollment**

# The majority of DC Science Students have already been loaded to PearsonAccess<sup>next</sup>!

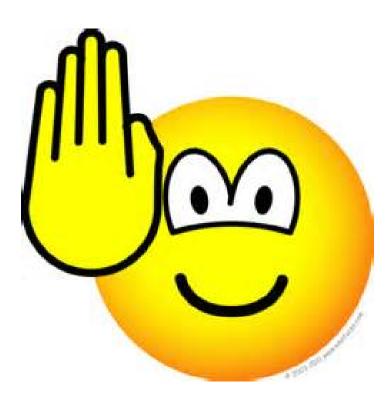

#### Creating/Editing Students' PNP

For step-by-step instructions for creating/ updating students' Personal Needs Profiles, see OSSE's PARCC Resources or refer to the training modules for completing the SR/PNP file at <u>https://parcc.tms.pearson.com/</u>.

#### Student Registration: File Imports

| Import / Export Data                                                                                                    |                                                                              |
|----------------------------------------------------------------------------------------------------|------------------------------------------------------------------------------|
| Tasks 0 Selected                                                                                                    | Import / Export Data View File Details                                       |
| Select Tasks                                                                                                    | Type*                                                                        |
| Import / Export Data                                                                                                    | Student Registration Import                                                  |
| Import / Export Data View File Details Type*                                                                                                    | Fixed       CSV       Fixed       Note: This import mountes students, st     |
| Organization Export<br>Organization Import<br>Organization Participation Export<br>Organization Participation Import<br>PARCC Summative Update File Processing<br>Student Registration Delete<br>Student Registration Export<br>Student Registration Import<br>Student Test Update Export<br>Student Test Update Import | Source File Choose File No file chosen Ignore Error Threshold Process Cancel |

#### How to manually add a new student in PearsonAccessnext:

| <ul> <li>Image: A state of the state of the state of</li></ul> | <b>⊘</b><br>Support                       |
|----------------------------------------------------------------------------------------------------|-------------------------------------------|
| Students                                                                                                    |                                           |
| Tasks 0 Selected                                                                                                    |                                           |
| Select Tasks                                                                                                    | <ul> <li>✓ Start</li> </ul>               |
| Create / Edit Students                                                                                                    |                                           |
| Registration                                                                                                    | ce Spring 2016 👻                          |
| Enroll Students                                                                                                    |                                           |
| Register Students                                                                                                    | Q Search -                                |
| Manage Student Tests                                                                                                    |                                           |
| Manage Classes                                                                                                    | No Results                                |
| Students - Move Test                                                                                                    | NO RESULS                                 |
| Delete Students                                                                                                    |                                           |
|                                                                                                    | State Student Identifier* Local           |
|                                                                                                    | Oparch or coloct a filter to view results |

| Create / Edit Students | Enroll Students | Register Students  | Manage Stud   | lent Te  | ests   | Manage Classes        |
|------------------------|-----------------|--------------------|---------------|----------|--------|-----------------------|
| STUDENTS (0)           |                 | DETAILS            |               |          |        |                       |
| Create Students        |                 | New Studen         | t             |          |        |                       |
|                        |                 | Organization*      |               |          |        |                       |
|                        |                 | Select             |               |          |        |                       |
|                        |                 | State Student Ider | ntifier* 🚯    |          | Loca   | al Student Identifier |
|                        |                 | SEE TOOL TIP FO    | OR LENGTH     |          |        |                       |
|                        |                 | Last or Surname*   | 0             |          | First  | t Name*               |
|                        |                 |                    |               |          |        |                       |
|                        |                 | Birthdate*         |               |          | Mide   | dle Name              |
|                        |                 | CCYY-MM-DD         |               | <b>#</b> |        |                       |
|                        |                 | Sex*               |               |          | State  | e Field 1 🚯           |
|                        |                 | PARCC Student Id   | •<br>entifier |          |        |                       |
|                        |                 |                    |               |          |        |                       |
|                        |                 | Note: Creating s   | tudent does n | ot reg   | jister | student.              |
|                        | /               | * Required         |               |          |        |                       |
|                        |                 | Create Fese        | et            |          |        |                       |

| Enroll Students          |                   |                     |                        | <pre>Previous Task</pre> | Next Task> | Exit Tasks |
|--------------------------|-------------------|---------------------|------------------------|--------------------------|------------|------------|
| 1 Create / Edit Students | 2 Enroll Students | 3 Register Students | 4 Manage Student Tests | •                        |            |            |
| Organizations            |                   |                     |                        |                          |            |            |
| × SAMPLE SCHOOL (ZZ-654  | 321-4321)         |                     |                        |                          |            |            |
| Students (1)             |                   |                     |                        |                          |            |            |
| Student                  |                   |                     | OOL (ZZ-654321-4321)   |                          |            |            |
| CINDY L SUMMERS ()       |                   |                     |                        |                          |            |            |
| Save Reset               |                   |                     |                        |                          |            |            |
|                          |                   |                     |                        |                          |            |            |
|                          |                   |                     |                        |                          |            |            |

| ANDI, TEST (11111                                                                                                   | 11111)             |                                                  |                             |
|----------------------------------------------------------------------------------------------------|--------------------|--------------------------------------------------|-----------------------------|
| Registered                                                                                                    |                    |                                                  |                             |
| rade Level When Assesse                                                                                             | d* 🔁 Respor        | nsible School Code* 🚯                            | Ship Report District Code 🚯 |
| Fifth Grade                                                                                                    |                    | GG ANALYSIS DIS 🗴 🔻                              |                             |
|                                                                                                    |                    |                                                  | Ship Report School Code     |
|                                                                                                    |                    |                                                  |                             |
| thnicity                                                                                                    |                    |                                                  |                             |
| •                                                                                                    | ty 🔁               |                                                  |                             |
| lispanic or Latino Ethnicit                                                                                         | Y                  | fields must be selecte                           | ed:                         |
| lispanic or Latino Ethnicit<br>Race - At least one of t                                                             | Y                  | fields must be selecte<br>American Indian or Ala |                             |
| lispanic or Latino Ethnicit<br>Race - At least one of t                                                             | Y                  |                                                  |                             |
| Ethnicity<br>Hispanic or Latino Ethnicit<br>Race - At least one of t<br>Asian <b>O</b><br>Black or African American | v<br>the following |                                                  | ska Native <b>€</b>         |
| lispanic or Latino Ethnicit<br>Race - At least one of t<br>Isian ❶                                                  | v<br>the following | American Indian or Ala                           | ska Native <b>€</b>         |

| Student Status                 |                                  |                                 |
|--------------------------------|----------------------------------|---------------------------------|
| English Learner (EL)           | Title III Limited English Pro    | oficient Participation Status 🚯 |
| •                              |                                  | ¥                               |
| Economic Disadvantage Status 🤅 | Migrant Status                   |                                 |
| <b>•</b>                       |                                  | T                               |
|                                | Student with Disabilities 🕄      |                                 |
|                                |                                  | ¥                               |
|                                | Primary Disability Type <b>0</b> |                                 |
|                                |                                  | ¥                               |
| State Data Fields              |                                  |                                 |
| State Field 2                  | State Field 3                    | State Field 4                   |
|                                |                                  |                                 |
| State Field 5                  |                                  |                                 |
|                                |                                  |                                 |
| * Required                     |                                  |                                 |
|                                |                                  |                                 |
| Save                           |                                  |                                 |
| $\smile$                       |                                  |                                 |

| Filter by Test Status                                                                                     |                                   |                                                         |
|----------------------------------------------------------------------------------------------------|-----------------------------------|---------------------------------------------------------|
| Complete Assigned Apply                                                                                   |                                   |                                                         |
| TEST DETAILS                                                                                              |                                   |                                                         |
| New Student Test                                                                                          |                                   |                                                         |
| Student*                                                                                                  | Test*                             |                                                         |
| ANDI, TEST (111111111)                                                                                    | Science Grade 05                  | * *                                                     |
| Organization*                                                                                             | Class Name 🚯                      |                                                         |
| DC AGG ANALYSIS DISTRICT 8 SC                                                                             | CHO x v Select                    | *                                                       |
| Student Test UUID 6                                                                                       | Test Administrator <b>A</b>       |                                                         |
| Student Test UUID 🛛                                                                                       | Test Administrator 🔁              | Not Tested Code Not Tested Reason ①                     |
|                                                                                                    |                                   | Not Tested Reason 🔁                                     |
| Test Format*                                                                                              |                                   | Not Tested Reason                                       |
| Test Format*                                                                                              |                                   | Not Tested Reason 🔁                                     |
| Test Format* Add                                                                                          | Staff Member Identifier <b>()</b> | Not Tested Reason 🔁                                     |
| Test Format* Add  Retest ③                                                                                | Staff Member Identifier <b>()</b> | Not Tested Reason ④           •           •           • |
| Test Format* Add  Retest  Add  Add  Add  Add  Add  Add  Add  Ad                                           | Staff Member Identifier <b>9</b>  | Not Tested Reason ④  Unsubmitted ment or Furniture ④    |
| Test Format* Add  Retest  Add  Frequent Breaks  Frequent Breaks                                           | Staff Member Identifier <b>1</b>  | Not Tested Reason <b>1</b>                              |
| Test Format* Add  Retest ①  Administration Consideratio  Frequent Breaks ①  Separate/Alternate Location ① | Staff Member Identifier 🛛         | Not Tested Reason <b>1</b>                              |

| Presentation Accommodations                         |                                                       |
|-----------------------------------------------------|-------------------------------------------------------|
| Alternate Representation - Paper Test 6             | Human Signer for Test Directions                      |
|                                                     | Student Reads Assessment Aloud to Themselves 1        |
| Response Accommodations                             |                                                       |
| Answers Recorded in Test Book 6                     |                                                       |
| Word Prediction 0                                   |                                                       |
| Accommodations for English Learners (B              | EL)                                                   |
| EL Accommodation 6                                  |                                                       |
| Administration Directions Read Aloud in Studen      | t's Native Language                                   |
| · · · · · · · · · · · · · · · · · · ·               |                                                       |
| Administration Directions Clarified in Student's Na | ative Language 🟮                                      |
| Word to Word Dictionary (English/Native Langua      | ge) <b>0</b>                                          |
| Timing and Scheduling Accommodations                | s for English Learners and Students with Disabilities |
|                                                     |                                                       |
| <b></b>                                             |                                                       |
| Other Accessibility Features and Accom              |                                                       |
| Human Reader or Human Signer 🖲 🤇                    | Audio   Emergency Accommodation                       |
| · · · · · · · · · · · · · · · · · · ·               | ×                                                     |
|                                                     | Unique Accommodation <b>1</b>                         |
| * Required                                          |                                                       |
| Create                                              |                                                       |

# Paper Testing

- Testing Directions
- Submitting an Order
- Transcribe into TestNav
   Timing from end of test
- Test Book Security
  - Before and after testing

## Paper Testing: Testing Directions

- Two Part Test
  - Stop Sign in between Parts
  - Timed (60 minutes per Part)
  - Can be tested across two days
  - Can be tested out of order
  - Paper Script

# Paper Testing: Submitting an Order

## •Wave 1

- Submit by 4/8
- Deliver: 4/20-4/22
- •Wave 2
  - Submit by 4/25
  - Deliver: 5/11-5/13

Submit all orders to OSSE using Order request form

#### DC Science Paper Test Order Form

Please complete this order request form for paper test versions of the 2016 DC Science assessment. The order deadline for paper tests is April 25, 2016. Tests will be delivered during two windows: April 20-22 and May 11-13. \* Required **Product information** Write the exact quantity needed per grade When do you need to receive your order? \* O Window 1: April 20-22, 2016 O Window 2: May 11-13, 2016 What item(s) would you like to order? \* Select all grades that apply 5th Grade Test and Answer Booklet 8th Grade Test and Answer Booklet High School Biology Test and Answer Booklet What quantity is needed per grade (enter grade and quantity)? \* Your answer

Your answer

## Paper Testing: Transcribing into TestNav

- All paper tests will need to be transcribed online
  - Test Administrator that worked directly with the student will log into the test and transcribe responses into TestNav
  - Transcription will need to be complete prior to the close of the testing window.

## Paper Testing: Test Book Security

- Paper Test Books are secure material and must be kept secure before and after testing
  - Tests must be collected when students are not testing
- Test Books will not be returned to Pearson
  - Securely shred after the student's responses have been transcribed into TestNav

## PearsonAccess<sup>next</sup>: Test Session Management

- Creating Test Sessions:
  - Main Sessions
  - Read Aloud Sessions
  - Audio Sessions
  - Transcribe Sessions
- Session Management
  - Moving Students
  - Status
  - Resume
  - Seal Codes
  - Set Section Start
  - Mark Complete/Void

# **Test Session Management**

| A Home | Setup Testing                                                                           | Reports       | O<br>Support |           |                     |   |
|--------|-----------------------------------------------------------------------------------------|---------------|--------------|-----------|---------------------|---|
| Sessi  | ONS Go to Stud                                                                          | dents in Sess | ions »       |           |                     |   |
| 📰 Task | s 1 Selected                                                                            |               |              |           | Sessions 0 Selected |   |
| Select | Tasks                                                                                   |               |              | ▼ Start ▼ | Manage              | • |
| Pro    | eate / Edit Sessions<br>ecaching Test Conter<br>elete Sessions<br>now Students in Sessi | nt            | ol Sessions  | Search 👻  |                     |   |

## Test Session Management: Create Sessions

| Create/Edit Session                   |                                                                                                    |               | ✓Previous Task Next Task     ✓     ✓     ✓     ✓     ✓     ✓     ✓     ✓     ✓     ✓     ✓     ✓     ✓     ✓     ✓     ✓     ✓     ✓     ✓     ✓     ✓     ✓     ✓     ✓     ✓     ✓     ✓     ✓     ✓     ✓     ✓     ✓     ✓     ✓     ✓     ✓     ✓     ✓     ✓     ✓     ✓     ✓     ✓     ✓     ✓     ✓     ✓     ✓     ✓     ✓     ✓     ✓     ✓     ✓     ✓     ✓     ✓     ✓     ✓     ✓     ✓     ✓     ✓     ✓     ✓     ✓     ✓     ✓     ✓     ✓     ✓     ✓     ✓     ✓     ✓     ✓     ✓     ✓     ✓     ✓     ✓     ✓     ✓     ✓     ✓     ✓     ✓     ✓     ✓     ✓     ✓     ✓     ✓     ✓     ✓     ✓     ✓     ✓     ✓     ✓     ✓     ✓     ✓     ✓     ✓     ✓     ✓     ✓     ✓     ✓     ✓     ✓     ✓     ✓     ✓     ✓     ✓     ✓     ✓     ✓     ✓     ✓     ✓     ✓     ✓     ✓     ✓     ✓     ✓     ✓     ✓     ✓     ✓     ✓     ✓     ✓     ✓     ✓     ✓     ✓     ✓     ✓     ✓     ✓     ✓     ✓     ✓     ✓     ✓     ✓     ✓     ✓     ✓     ✓     ✓     ✓     ✓     ✓     ✓     ✓     ✓     ✓     ✓     ✓     ✓     ✓     ✓     ✓     ✓     ✓     ✓     ✓     ✓     ✓     ✓     ✓     ✓     ✓     ✓     ✓     ✓     ✓     ✓     ✓     ✓     ✓     ✓     ✓     ✓     ✓     ✓     ✓     ✓     ✓     ✓     ✓     ✓     ✓     ✓     ✓     ✓ |
|---------------------------------------|----------------------------------------------------------------------------------------------------|---------------|----------------------------------------------------------------------------------------------------|
| 1 Create / Edit Sessions              |                                                                                                    |               |                                                                                                    |
| Sessions (1) Create Session ANDI TEST | Details<br>Session Name*<br>ANDI TEST TWO<br>Test & Form                                                                                                    | Organization* |                                                                                                    |
|                                       | Test Assigned*         Biology       x *         Proctor Reads Aloud         Form Group Type*         Main       x *         Use Custom TestNav Settings         If one or more precaching computer configurations are available, this field is         Precaching Computer*         AMZ S3 COMP       x * | Lab Location  | ο το                                                                                                    |
|                                       | Find by Name or ID in ANDI TEST SCHOOL (DC-6543-1235) •<br>Students<br>FOUR TEST (55555555)<br>THREE TEST (9999999999)<br>TWO TEST (2323232323)<br>Create Reset                                                                                                    |               |                                                                                                    |

## Test Session Management: Session Types

# Proctor Reads Aloud Form Group Type\* Add Read Aloud

| Proctor Reads Aloud |     |
|---------------------|-----|
| Form Group Type*    |     |
| Main                | × * |
| 1                   | Q   |
| Audio               |     |
| Main                |     |
| Transcribe          |     |
| www.captop          | × * |

- Read Aloud
   Sessions
- Audio Sessions
- Main Sessions
- Transcribe
   Sessions

# **Test Session Management**

| n n n n n n n n n n n n n n n n n n n | © upport          |                                       |             |         |                  |            |                   |                                  |
|---------------------------------------|-------------------|---------------------------------------|-------------|---------|------------------|------------|-------------------|----------------------------------|
| Sessions Go to Students in Sessions » |                   |                                       |             |         |                  |            |                   |                                  |
| 🖺 Tasks 0 Selected                    |                   |                                       |             | Session | s 1 Selected     |            |                   |                                  |
| Select Tasks                          |                   | • Start                               | •           | Manage  |                  |            |                   | •                                |
| Find Sessions Name starts with        | Q Search          |                                       |             |         |                  |            |                   |                                  |
| Filters Clear Hide Session Status     | 3 Results This ac | all results<br>tion clears the search | and filters |         |                  |            | i                 | C Displaying 25  Manage Columns* |
| Select one or more                    | Session           |                                       |             | t Date  | Test             | # Students | Actual Start Date | Organization                     |
| Organization                          | TEST SESSION 1 () | Not Started                           | 2015-04-21  |         | Science Grade 08 |            |                   | DC PV SCHOOL ONE (DC-0001-3333)  |
| Select one or more                    | ANDI TEST ()      | Not Started                           | 2015-04-24  |         | Biology          | 1          |                   | ANDI TEST SCHOOL (DC-6543-1235)  |
| Test                                  | ANDI TEST TWO ()  | Not Started                           | 2015-04-24  |         | Biology          | 3          |                   | ANDI TEST SCHOOL (DC-6543-1235)  |
| Select one or more                    |                   |                                       |             |         |                  |            |                   |                                  |
| Form Group Type                       |                   |                                       |             |         | « 1 »            |            |                   |                                  |
| Select one or more                    |                   |                                       |             |         |                  |            |                   |                                  |
|                                       |                   |                                       |             |         |                  |            |                   |                                  |

## **Test Session Management**

| Move Students between Sess                                                | sions                                         | <pre> &lt; Prev </pre> | ious Task Next Task> | Exit Tasks× |
|---------------------------------------------------------------------------|-----------------------------------------------|------------------------|----------------------|-------------|
| 1 Move Students between Sessions                                          |                                               |                        |                      |             |
| Tests                                                                     | SESSIONS                                      |                        |                      |             |
| Grade 7 ELA/Literacy                                                      | × ALBANY-ELA7<br>× BROOKS-ELA7<br>× SMITH-ELA | Create                 |                      |             |
|                                                                           | RT-TRAIN (ZZ-5555                             | 533-4234)              |                      |             |
| Student                                                                   | SMITH-ELA                                     | BROOKS-ELA7            | ELA7 ALBANY-ELA7     |             |
| SUMMERS, ANDREW (2308479232) <b>1</b><br>SMITH-ELA, Grade 7 ELA/Literacy  |                                               |                        |                      |             |
| APPLE, JANE (398204289032) <b>1</b><br>SMITH-ELA, Grade 7 ELA/Literacy    |                                               |                        |                      |             |
| DORY, JUNE (23893249823809) (3)<br>SMITH-ELA, Grade 7 ELA/Literacy        |                                               |                        |                      |             |
| HEIGHTS, NINA (3248932098328) <b>1</b><br>SMITH-ELA, Grade 7 ELA/Literacy |                                               |                        |                      |             |
| * Required                                                                |                                               |                        |                      |             |
| Move Reset                                                                |                                               |                        |                      |             |

## Test Session Management: Removing/Adding Students

| PearsonAccess <sup>next</sup>                                                                                                    |                                                                                                    |
|----------------------------------------------------------------------------------------------------|----------------------------------------------------------------------------------------------------|
| Sessions       Iselected         Select Tasks       Iselected         Create / Edit Sessions       Iselected         Precaching Test Content       Delete Sessions         Velete Sessions       Iselected         Show Students in Sessions       Iselected         Iselecte Sessions       Iselected         Velete Sessions       Iselected         Show Students in Sessions       Iselected         Iselected Sessions       Iselected         Velete Sessions       Iselected         Show Students in Sessions       Iselected         Iselected Sessions       Iselected         Velete Sessions       Iselected         Velete Sessions       Iselected         Show Students in Sessions       Iselected         Iselected Sessions       Iselected         Velete Sessions       Iselected         Show Students in Sessions       Iselected         Iselected Sessions       Iselected         Show Students in Sessions       Iselected         Iselected Sessions       Iselected         Iselected Sessions       Iselected         Iselected Sessions       Iselected         Iselected Sessions       Iselected         Iselected Sessions       Iselected | DETAILS<br>Becky Test<br>Add Students<br>Find by name or ID within PEARSON<br>Searching<br>Assigned Students<br>HOEFT, A (01148843039)<br>Test, Andi (74959214487)<br>* Required<br>Save Reset |

## Test Session Management: Testing Tickets/Seal Codes

| Start | Download Resources -     | Update |
|-------|--------------------------|--------|
|       | Seal Codes               |        |
|       | Proctor Testing Ticket   |        |
|       | Scheduled Sessions       |        |
|       | STUDENT TESTING TICKET   | s      |
|       | Grid View                |        |
|       | List View                |        |
|       | Detail View - 4 per page |        |
|       | Detail View - 1 per page |        |
|       |                          |        |

# **Online Testing Management: Testing Status**

| Add                                                                                               | -                    |                      |               |                               |                          |                             |                 |                                  |
|---------------------------------------------------------------------------------------------------|----------------------|----------------------|---------------|-------------------------------|--------------------------|-----------------------------|-----------------|----------------------------------|
|                                                                                                   |                      | Stop Downl           | oad Resources | <ul> <li>Update C</li> </ul>  | ache 🛛 🔁 Refre           | sh                          |                 |                                  |
| 3 Selected   Clear                                                                                |                      | STUDENT TEST         | TS (4)        |                               |                          |                             |                 |                                  |
| Combined View                                                                                     |                      |                      |               |                               |                          |                             |                 |                                  |
| DEMO-CLASS                                                                                        | ×                    | 1                    |               | 1                             |                          | 1                           |                 | 1                                |
| ■ LIBRARY                                                                                         | ×                    | Deady D              | acumed Decum  | and Linland                   |                          | Completed                   | Marked Comp     | lata                             |
| SMITH-ELA                                                                                         | ×                    | - Ready - R          | esumea, Resum | ied Opioad                    | Active - Exited          | - Completed                 | , Marked Comp   | lete                             |
| Find Students In the sele Last or Surname starts with 4 Results Show Filters                      |                      | ) above  ▼<br>Seard  | eh 💌          |                               |                          | Displaying                  | 9 25 💌 M        | fanage Column                    |
| Last or Surname starts with<br>4 Results Show Filters                                             |                      | Searc                |               |                               | Student Text St          |                             | 25 💌 N          | fanage Column                    |
| Last or Surname starts with         4 Results       Show Filters         State Student Identifier | Last Name            | Search<br>First Name | eh 🔻          | Username                      | Student Test St          | atus Form                   |                 |                                  |
| Last or Surname starts with<br>4 Results Show Filters                                             |                      | Searc                |               | <b>Username</b><br>8622864401 | Student Test St<br>Ready | atus Form                   |                 | 1anage Column<br>y - 014PO (014F |
| Last or Surname starts with         4 Results       Show Filters         State Student Identifier | Last Name            | Search<br>First Name |               |                               |                          | atus Form<br>Grade          | 07 ELA/Literacy |                                  |
| 4 Results Show Filters 3 State Student Identifier 3 2308479232                                    | Last Name<br>SUMMERS | First Name<br>ANDREW |               | 8622864601                    | Ready                    | atus Form<br>Grade<br>Grade | 07 ELA/Literacy | y - 014PO (014F                  |

# **Online Testing Management**

| State Student Identifier | Last Name                                           | First Name                                          | Middle Name                   | Username   | Student Test Status     | Form                                  |
|--------------------------|-----------------------------------------------------|-----------------------------------------------------|-------------------------------|------------|-------------------------|---------------------------------------|
| 2308479232 🚯             | SUMMERS                                             | ANDREW                                              |                               | 8622864601 | Ready                   | Grade 07 ELA/Literacy - 014PO (014PO) |
| 398204289032 🕄           | APPLE                                               | JANE                                                |                               | 684913/068 | Exited -                | Grade 07 ELA/Literacy - 014PO (014PO) |
| 23893249823809 ()        | DORY                                                | JUNE                                                |                               | 6738970623 | Active -                | Grade 07 ELA/Literacy - 014PO (014PO) |
| 3248932098328 🚯          | HEIGHTS                                             | NINA                                                |                               | 8880411779 | Resume<br>Resume opload | Frade 07 ELA/Literacy - 014PO (014PO) |
| 8                        | Tasks 1 S<br>Gelect Tasks                           |                                                     | sions                         | Go t       |                         |                                       |
|                          | <ul> <li>Mark €</li> <li>✓ Resun</li> </ul>         | est Statuses<br>Student Tostene<br>Ne Student Toste | s Complete<br>ests            |            |                         |                                       |
|                          | Students Students Add Si Remov Move Student T Manag | tudents to Se<br>ve Students bet<br>Students bet    | from Sessions<br>ween Session |            |                         |                                       |

# Set Section Start

| Students in Sessions G                                                                                                    | p to S                                                                                                    |                                                     |                     |                                                    |
|----------------------------------------------------------------------------------------------------|----------------------------------------------------------------------------------------------------|-----------------------------------------------------|---------------------|----------------------------------------------------|
| Tasks 1 Selected                                                                                                    |                                                                                                    |                                                     |                     |                                                    |
| Select Tasks                                                                                                    |                                                                                                    |                                                     |                     |                                                    |
| <ul> <li>Student Test Statuses</li> <li>Mark Student Tests Complete</li> <li>Resume Student Tests</li> <li>Undo Student Test Submissions</li> <li>Students</li> <li>Add Students to Sessions</li> <li>Remove Students from Sessions</li> <li>Move Students between Sessions</li> <li>Student Tests</li> <li>Manage Student Tests</li> <li>Form Override</li> <li>Unleast Sections</li> <li>Set Section Start / Resume</li> </ul> | Tasks for Students in Sessions         Set Section Start / Resume         Section         Section         Section 1         Use the same Section for all Students |                                                     | ● Add Task < Pr     | evious Task Next Task > Exit Tasks ×<br>Save Reset |
|                                                                                                    | STUDENTS IN SESSIONS (1)                                                                                                    | DETAILS<br>Session                                  | Student Test Status | Section*                                           |
|                                                                                                    | Section, Start (61500100132)                                                                                                    | <ul> <li>Section Start (Grade 5 Science)</li> </ul> | Exited              | T                                                  |
|                                                                                                    | * Required                                                                                                    |                                                     |                     | 1                                                  |
|                                                                                                    | Save                                                                                                    |                                                     |                     | -                                                  |

## Online Testing Management: Mark Complete

| Mark Student Tests Complete                            | <pre>Previous Task</pre>         | Next Task> | Exit Tasks <b>X</b> |  |
|--------------------------------------------------------|----------------------------------|------------|---------------------|--|
| 1 Mark Student Tests Complete                          |                                  |            |                     |  |
| ☑ Use the same Reason for checked Students in Sessions |                                  |            |                     |  |
| Reason*                                                |                                  |            |                     |  |
|                                                        |                                  |            |                     |  |
|                                                        |                                  |            |                     |  |
| STUDENTS IN SESSIONS (1)                               | DETAILS                          |            |                     |  |
| STUDENT NAME (CODE)                                    | SESSION (STUDENT TEST)           | STUDENT    | TEST STATUS         |  |
| APPLE, JANE (398204289032) 3                           | SMITH-ELA (Grade 7 ELA/Literacy) | Exited     |                     |  |
| * Required                                             |                                  |            |                     |  |
| This action cannot be reversed.                        |                                  |            |                     |  |
|                                                        |                                  |            |                     |  |
| Mark Complete Reset                                    |                                  |            |                     |  |
| Mark Complete Reset                                    |                                  |            |                     |  |

## Online Testing Management: Mark Complete Reasons

#### Absent

- 1 = No longer enrolled
- 2 = Medical Exemption
- 3 = New to US, ELA only (wouldn't apply to science)
- 4 = Student Alt eligible
- 5 = Other
- 6 = Student registered with incorrect grade or course

To void a test, contact OSSE at <u>osse.assessment@dc.gov</u> or 202-304-3269

# TestNav

- Seal Codes
- Accessibility Features
  - Color Contrast
  - Answer Masking
- Audio

# TestNav: Seal Codes

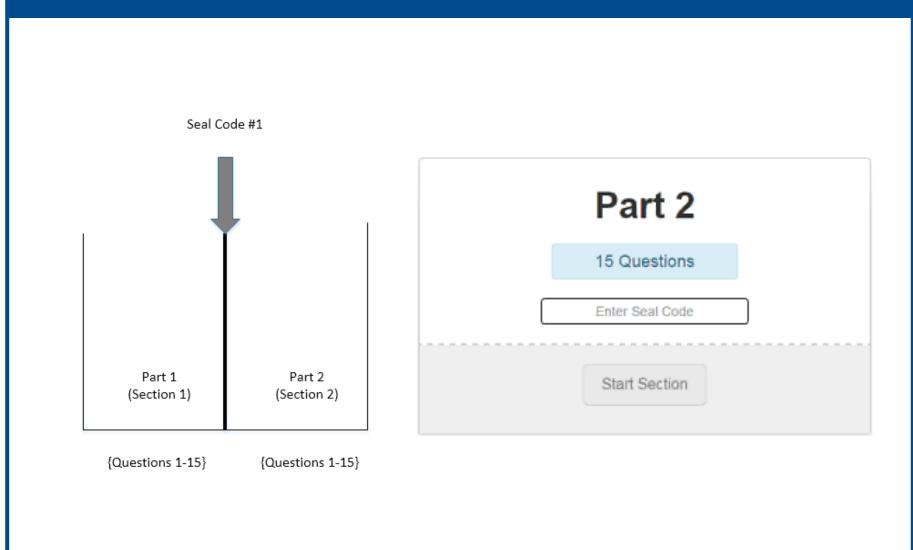

# TestNav: Accessibility Features

- Color Contrast
- Answer Masking

| J. Doe                                     |
|--------------------------------------------|
| Change the background and foreground color |
| Enable Magnifier                           |
| Show Line Reader Mask                      |
| Enable Answer Masking                      |
| Sign out of TestNav                        |

## TestNav: Audio

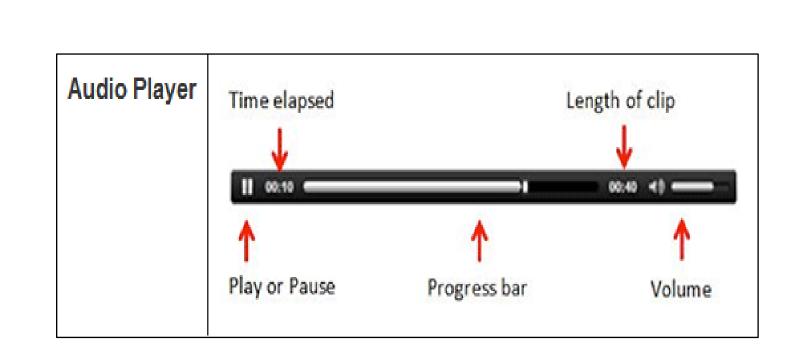

# **Important Dates**

- Registration Begins: 4/18/16
- Proctor Caching: 4/25/16
- Paper Material Orders: 3/30/16 4/25/16
- Testing Window: 5/2/16 6/3/16

# Support

- Training and Documentation
- Pearson Customer Service
- State or District Assistance

# Support: Training and Documentation

• PearsonAccess<sup>next</sup>User Guide

https://support.assessment.pearson.com/display/PAsup/PearsonAccess+Next+Online+User+Guide

Hardware and Software Requirements for PearsonAccess<sup>next</sup>

https://support.assessment.pearson.com/display/PAsup/System+Requirements

• TestNav 8 System Requirements

https://support.assessment.pearson.com/display/TN/TestNav+8+System+Requirements

• Proctor Cache Requirements

https://support.assessment.pearson.com/display/TN/ProctorCache+Requirements

• DC System Check

http://systemcheck.dc.testnav.com/

• OSSE training materials (including today's webinar)

http://osse.dc.gov/page/test-coordinators-training

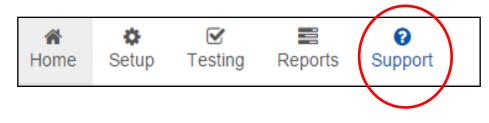

### Support: Pearson Customer Service

**Contact Pearson DC Science Support for assistance with:** 

- Navigating PearsonAccess<sup>next</sup>
- Managing Student Registration
- Setting up Test Sessions
- Accessing Resources
- Setting up Proctor Caching

Call Toll Free: 1-866-688-9555 (7:00 am – 8:30 pm Eastern, Mon.–Fri.) Email: <u>dchelp@support.pearson.com</u>

Data

## Support: State or District Assistance

#### Contact OSSE or your LEA Test Coordinator for assistance with:

- Testing schedule
- Testing unique accommodations
- Unusual circumstances on test days
- Violations of test security
- Test Voids
- Un-submitting Tests
- School emergencies that affect testing
- Questions about general testing policies
- Questions about state communications

OSSE Contact Information: LEA Users Only: OSSE Support Tool OST: <u>https://octo.quickbase.com</u> or Hotline number 202-304-3269